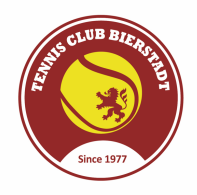

## **Kurzanleitung für das TCB-Reservierungssystem**

Link auf Startseite der TCB-Homepage führt zum Reservierungssystem https://ballejaune.com/club/tcbierstadt

Beim ersten Besuch erstellt Ihr Euer Konto per Online-Anmeldung. Folgt dazu einfach den Anweisungen.

Nach Freischaltung Eurer Anmeldung erhaltet Ihr zeitnah Eure Login Daten per Email, mit denen Ihr Euren Zugang ermöglicht.

Einmal eingeloggt erscheint rechts oben auf der Seite Euer Name. Dort könnt ihr Euer Konto verwalten, wie z.B. das Passwort ändern usw.

Rechts unten auf der Seite findet Ihr die Möglichkeit die Sprache zu ändern. Meist erscheint die Seite zunächst auf Französisch.

Stöbert in der oberen Menüleiste durch die Inhalte, die sich hinter den Icons verstecken. Ihr könnt nichts verkehrt machen.

Auf der Kalenderseite seht Ihr die Tage des ganzen Jahres und deren Platzbelegungen.

Um einen Platz zu reservieren klickt Ihr einfach auf eine gewünschte Startzeit. Buchungen sind derzeit bis 7 Tage im Voraus buchbar.

Ihr werdet dann aufgefordert einen Partner einzutragen. Sobald Ihr dies tut verlängert sich die Buchung von 30 Minuten auf eine volle Stunde. Der angeklickte Partner und Du selbst erhalten eine automatische Bestätigungsmail.

Möchtet Ihr ein Doppel eintragen, so buchen einfach 2 Spieler direkt hintereinander (ohne Leerlauf) mit je einem anderen Partner, daraus ergeben sich 2 Stunden für 4 Spieler.

Pro Tag kann maximal 1 Buchung im Vorhinein vorgenommen werden, pro Woche insgesamt sechs (Quotenregelung). Bei Erreichen der Quote wird eine weitere Buchung erst nach Verstreichen der zeitnächsten Buchung möglich (auch am selben Tag).

Freie Plätze, deren Startzeit bereits verstrichen ist, können ohne Einfluss auf die Quotenregelung spontan gebucht werden.

Beim Buchen mit einem Gast steht als Partner das Mitglied "**GAST Gast"** zur Verfügung. Dies entbindet nicht von der Eintragung in die Gastspielerliste. Diese Form der Buchung dokumentiert lediglich die Zahlungsverpflichtung.

In Kürze werden wir im Clubhaus einen Bildschirm installieren, auf dem die Reservierungen eingesehen und auch gebucht werden können. Bis dahin müssen wir das vor Ort über unsere Smartphones tun.

## Der Vorstand